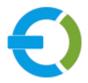

# **EXTENDONS**

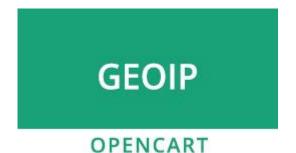

**OPENCART GEOIP ULTIMATE LOCK** 

**USER GUIDE 1.0** 

HTTPS://WWW.EXTENDONS.COM/

## TABLE OF CONTENTS

| USER GUIDE                                   | . 3 |
|----------------------------------------------|-----|
| How To Add/Edit GeoIP Restristions/Redirects | . 3 |
| DISCLAIMER                                   | . 7 |
| SUPPORT                                      | . 8 |
| CUSTOMIZATION                                | 8   |

## **USER GUIDE**

After reading the installation guide of the module, you are now ready to use the extension by using the following steps.

## How To Add/Edit GeoIP Restrictions/Redirects

At the back-end, go to Extendons GeoIP Ultimate Lock. Here you will find the list of all the rules in your store. Click on + to continue.

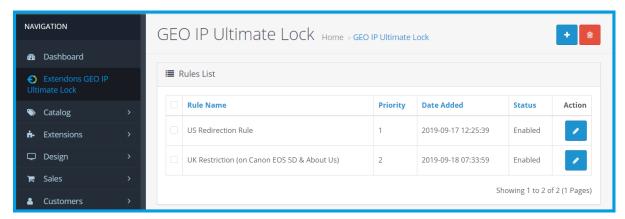

Here you have to provide the following information to create a restriction/redirection rule.

#### **Rule Information**

#### **General:**

- Rule Name
- Rule Mode
  - Show Message
  - Redirect
- Rule Error Message: Dependent on Show Message
- Site URL: Dependent on Redirect

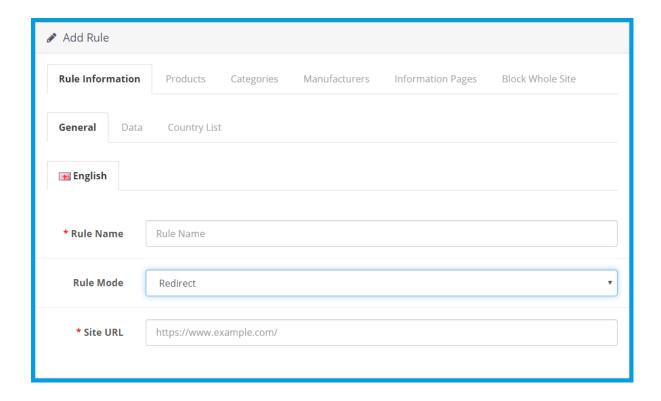

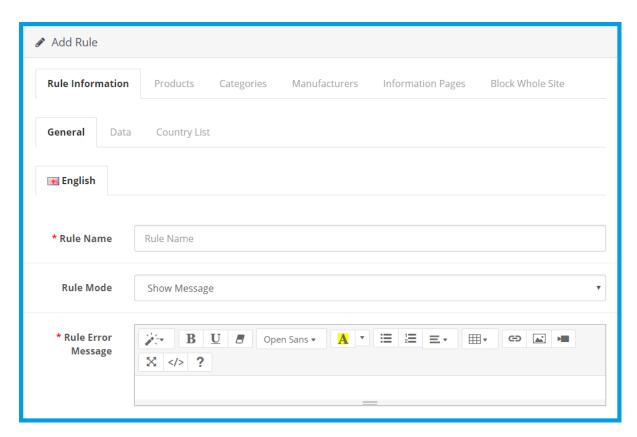

#### Data:

- Priority
- Exceptions: Provide IPs separated by ",". The wrong type of IPs will be ignored! Example: 192.1.1.x,142.1.1.z.
- Stores
- Date Start
- Date End
- Status

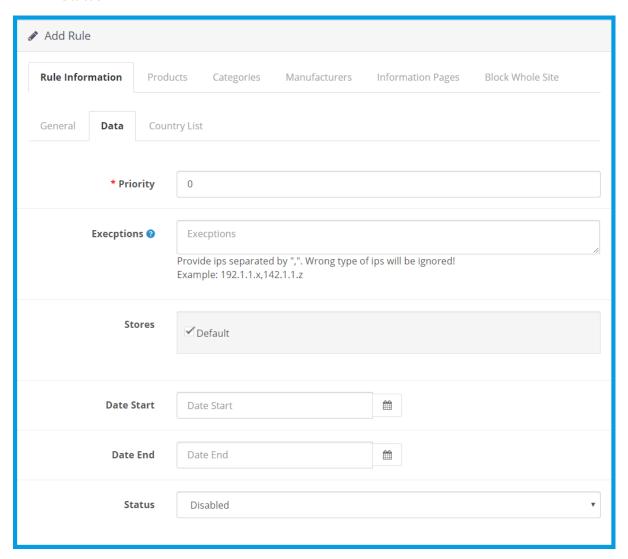

## **Country:**

Note: Check country to block from being visiting the site or uncheck to allow the country.

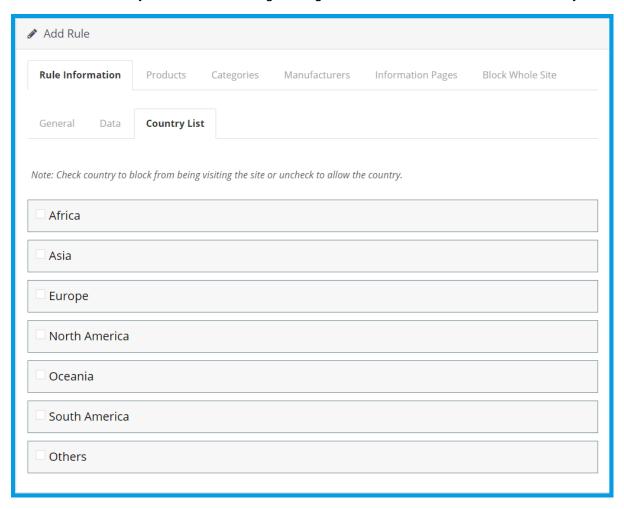

In these tabs you can attach products, categories, manufacturers and information pages to the rule. If you use AND, then ALL of the conditions must be met. If you choose OR, then the product will be listed if at least 1 condition is meet.

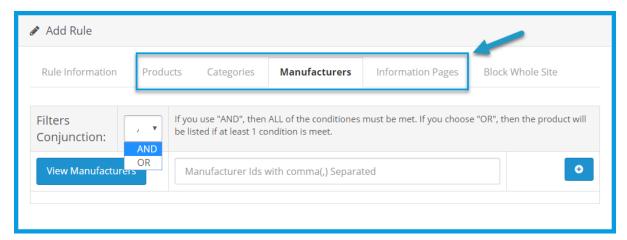

## **Block Whole Site**

You can apply rule to entire website with this click.

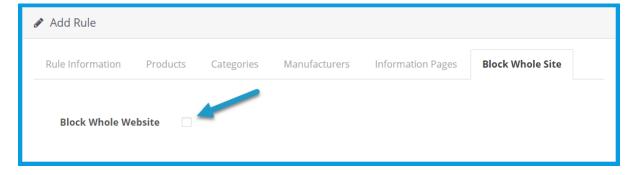

## **DISCLAIMER**

It is highly recommended to back-up your server files and database before installing this module. No responsibility will be taken for any adverse effects occurring during installation.

It is recommended you install on a test server initially to carry out your own testing.

## **SUPPORT**

You can also find Step by Step guide on this extension by visiting the **Opencart GeoIP Ultimate Lock** product page on our website. If you need more information or have any questions or problems, please refer to our support help-desk:

https://support.extendons.com

You can log a ticket and a support technician can assist you further. If you are still struggling with your extension, submit a request via <a href="mailto:info@extendons.com">info@extendons.com</a>

## **CUSTOMIZATION**

You can also find Step by Step guide on this extension by visiting the **Opencart GeoIP Ultimate Lock** product page on our website. If you need more information or have any questions or problems, please refer to our support help-desk:

https://support.extendons.com

You can log a ticket and a support technician can assist you further. If you are still struggling with your extension, submit a request via <a href="mailto:info@extendons.com">info@extendons.com</a>